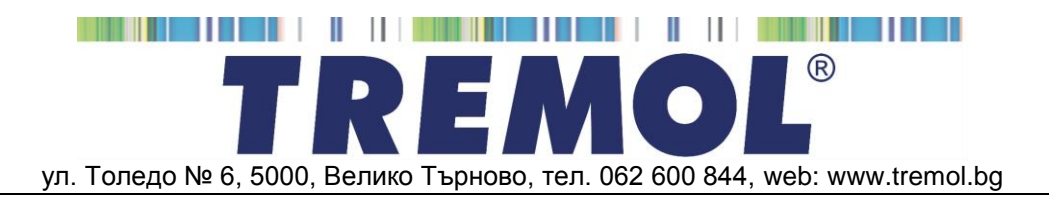

# **ФИСКАЛЕН ПРИНТЕР** *TREMOL FP21*

# ВЕРСИЯ 01

ИНСТРУКЦИЯ ЗА ЕКСПЛОАТАЦИЯ, ПРОГРАМИРАНЕ И ОТЧИТАНЕ

# СЪДЪРЖАНИЕ:

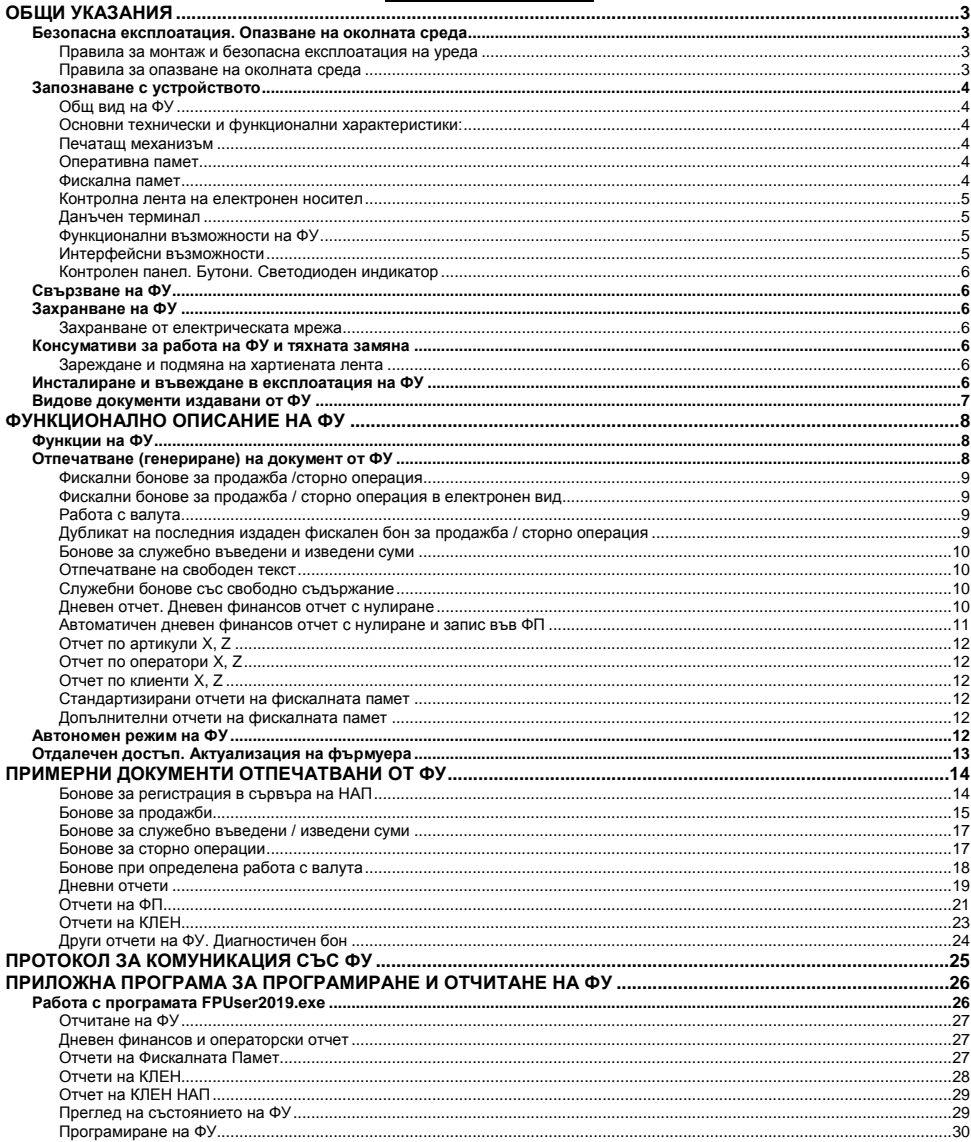

# **ОБЩИ УКАЗАНИЯ**

Настоящият документ е предназначен да запознае потребителя на фискалния принтер с възможностите му, както и с правилата за безопасната му експлоатация. Ръководството съдържа всичката необходима информация за програмиране и отчитане на устройството.

# **БЕЗОПАСНА ЕКСПЛОАТАЦИЯ. ОПАЗВАНЕ НА ОКОЛНАТА СРЕДА Правила за монтаж и безопасна експлоатация на уреда**

- Не инсталирайте уреда близо до източници на течаща вода и не го мокрете с вода или други течности. Не инсталирайте уреда върху нестабилни повърхности, за да се избегне падането му. Не инсталирайте уреда близо до източници на топлина. Избягвайте инсталирането на уреда върху вибриращи повърхности или повърхности, проводящи вибрации.
- Захранването на уреда да става само и единствено от захранващия адаптор, включен в комплекта на изделието.
- Адаптора да се включва само в ел. контакти с 230V напрежение и честота 50Hz. За захранване на уреда използвайте само ел. контакти, които отговарят на стандарта. Ако контактът не отговаря на изискванията, извикайте електротехник да го приведе в съответствие. Ако използвате удължител, той следва да отговаря на същия стандарт. Не включвайте в същия удължител електромотори, отоплителни уреди и други енергоемки консуматори. Не оставяйте захранващият кабел на места, където може да бъде притиснат или настъпен.
- Не манипулирайте вътрешността на уреда с метални предмети поради опасност от токов удар.
- При зареждане на хартия не докосвайте термоглавата на печатащия механизъм. Това може да доведе до трайна повреда или до неправилна работа на устройството.
- Изключвайте уреда от електрическата мрежа преди да го почиствате и не използвайте агресивни почистващи препарати.
- Не се опитвайте да ремонтирате уреда сами. В случай на проблем се обърнете към обслужващият Ви сервиз.
- Изключете уреда от мрежата и се обърнете към сервизната Ви организация в следните случаи: ако захранващия адаптер на уреда е повреден; ако уреда е залят с течност; при механична повреда на уреда; ако уреда не функционира нормално.

#### **Правила за опазване на околната среда**

 Етикетът, представляващ зачертано кошче за боклук, който можете да видите върху вашия продукт, означава, че този продукт не трябва да се изхвърля заедно с обикновените домакински отпадъци. За предпазване от евентуални щети върху околната среда или човешкото здраве, моля, отделете този продукт от останалите отпадъци, за да се гарантира, че той ще бъде

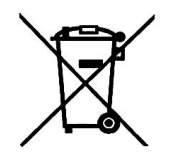

рециклиран по екологично съобразен начин. За повече информация относно наличните места за събиране на отпадъци, моля, свържете се с местните власти или търговеца, от когото сте закупили този продукт.

#### **ЗАПОЗНАВАНЕ С УСТРОЙСТВОТО**

Фискалният принтер (ФПр) *TREMOL FP21-* е последно поколение фискалнo устройствo (ФУ), предназначено за работа в състава на компютърна система и под управление на приложна програма (ПП) - Софтуер за Управление на Продажбите в Търговските Обекти.

Разнообразните видове интерфейси включително ETHERNET/LAN позволяват лесна интеграция в модерни обекти с висока натовареност.

**Програмната модификация /версия/ 01** на съществуващият модел отговаря на Наредба Н-18 на МФ, включително последните и изменения към датата на издаване на допълнението към свидетелството за съответствие с изискванията.

Вграденият **Данъчен терминал** (**ДТ**) осъществява дистанционна връзка със сървъра на Националната Агенция по Приходите (НАП).

#### **Общ вид на ФУ**

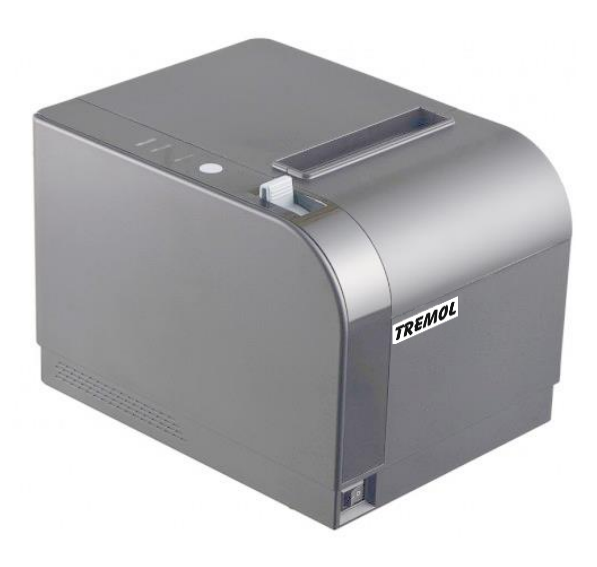

#### **Основни технически и функционални характеристики:**

#### **Печатащ механизъм**

LINE THERMAL със скорост до 220мм/сек и 48 символа на ред. Автоматичен нож за отрязване на бона.

#### **Оперативна памет**

Неразделна част от ФУ, служеща за запомняне на регистрираните суми на продажбите, програмираните параметри и друга служебна информация.

#### **Фискална памет**

Във фискалната памет се записват всички данни съгласно изискванията на наредба H-18/ 13.12.2006 г. на МФ. Унищожаването или промяната на тези данни е невъзможно. Блокът фискална памет (ФП) е изпълнен във вид на модул. Производителят запечатва модула фискална памет с "пломба", гарантираща невъзможност за неоторизиран достъп.

#### **Контролна лента на електронен носител**

Представлява вътрешен сменяем модул памет, който се инициализира от ФУ с пореден номер, отбелязан в дневния финансов отчет и в отчетите на ФП.

Разпечатването на документи от КЛЕН се извършва по различни критерии. Обема на КЛЕН позволява съхранение на минимум 20 000 000 реда в не-

повече от 999 999 документа. При оставащи по-малко от 30 000 свободни реда в КЛЕН, в края на всеки дневен финансов отчет се отпечатва съобщение "НАБЛИЖАВА КРАЙ КЛЕН". При оставащи по-малко от 5 000 свободни реда в КЛЕН не се допуска започването на нови документи, освен дневен финансов отчет с нулиране и запис във ФП, отчети на ФП и на КЛЕН.

ФУ съхранява документи само в текущо инициализираната КЛЕН.

При необходимост е възможно временно поставяне на друга (не текуща) КЛЕН от същия вид (с предходен номер или от друго у-во). В този случай е разрешено единствено отпечатване на съдържанието на КЛЕН - операцията е възможна само в оторизиран сервиз.

#### **Данъчен терминал**

Данъчният терминал (ДТ) е вграден в ФУ. ДТ осъществява дистанционната връзка между ФУ и НАП, чрез използване на преносна мрежа на мобилен оператор, по изградена за целта на обслужваните от него ФУ VPN мрежа. ДТ има вградена data SIM карта, чрез която получава задачи чрез SMS-и и изгражда IP връзка посредством пакетно предаване на данни в мрежата на мобилен оператор за http комуникация с НАП. ДТ работи с времето на часовник-календара на ФУ.

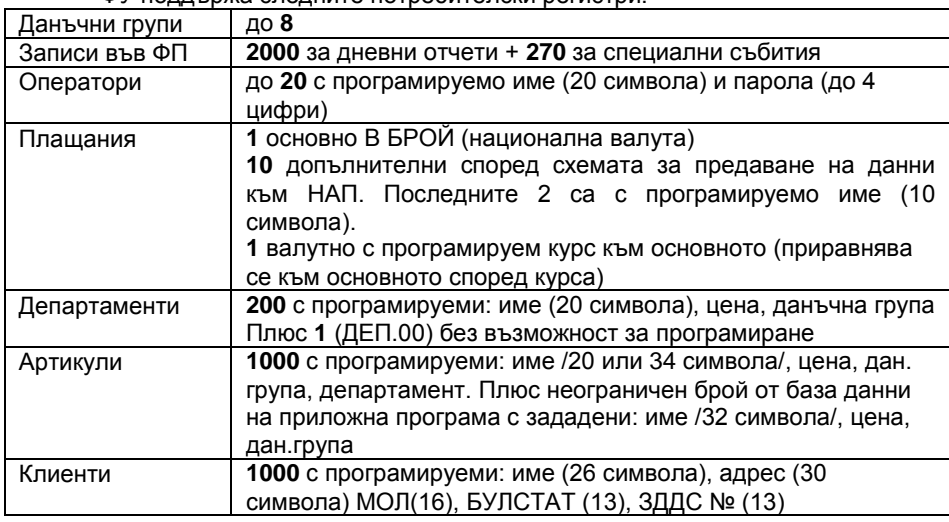

#### **Функционални възможности на ФУ**

ФУ поддържа следните потребителски регистри:

#### **Интерфейсни възможности**

ФУ се свързва към управляващ (host) компютър посредством един от следните интерфейси:

**RS232C** сериен порт **USB VCP** (virtual com port); **BlueTooth SPP** (serial port profile); **ETHERNET/LAN**

#### **Контролен панел. Бутони. Светодиоден индикатор**

На контролния панел е разположен бутона за придвижване на хартия **FEED,**  както и двата светодиодни индикатора.

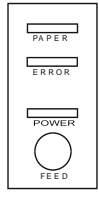

Светодиодните индикатори позволяват бърза диагностика на състоянието на ФУ. Значението е следното:

**Power:** принтерът е включен и е готов за нормална работа.

**Error:** обща грешка (изисква намеса на сервиз).

**Paper:** обратима грешка (липса на хартия, отворен капак на принтера, непозициониран резач или прегряване на печатащата термоглава).

# **СВЪРЗВАНЕ НА ФУ**

На задната страна на устоийството е разположен панел с изводи за свързване. Изводите са надлежно означени според своята функционалност.

# **ЗАХРАНВАНЕ НА ФУ**

#### **Захранване от електрическата мрежа**

ФУ се захранва от външен адаптер 24V/ 2.5A. Включването става от мрежовият ключ, разположен на предния панел.

# **КОНСУМАТИВИ ЗА РАБОТА НА ФУ И ТЯХНАТА ЗАМЯНА**

ФУ използва термохартия с външен термочувствителен слой и със следните параметри: макс. диаметър Ø 80мм и широчина 80мм. ФУ контролира наличието на хартиена лента, като при липса на такава и опит за печат работата му се блокира.

#### **Зареждане и подмяна на хартиената лента**

За да се зареди нова хартия е необходимо да се направи следното:

**■** Отваря се капака на принтерния механизъм.

**▼** Изважда се края на старата лента, както и евентуално останалата шпула. Новата лента се почиства от подлепващото фолио, след което се поставя в гнездото за хартия с термочуствителната повърхност отдолу.

**▼** Свободния край на хартиената лента се издърпва, за да излезе навън от гнездото и пред принтера.

**▼** Затваря се капака на принтера.

**●** ФУ автоматично продължава прекъснатата операция, ако е имало такава.

# **ИНСТАЛИРАНЕ И ВЪВЕЖДАНЕ В ЕКСПЛОАТАЦИЯ НА ФУ**

Инсталирането на ФУ представлява програмиране на задължителните реквизити на касовия бон, параметрите на данъчните групи, както и желаните параметри на операторите, артикулите, департаментите и т.н.

Въвеждането в експлоатация (фискализацията) представлява процедура по активиране на фискалната памет на ФУ, след попълване на заявление по образец от задълженото лице. Извършва се от сервизен техник на вписаното в паспорта лице, извършващо сервизно обслужване и ремонт, в присъствието на задълженото лице.

При въвеждането в експлоатация, ФУ автоматично изпраща данни за вписване (регистрация) към сървъра на НАП, посредством вградения данъчен терминал. Процедурата е завършена само при положителен статус на регистрацията в сървъра.

Аналогично подобни данни се изпращат при промяна на регистрационните данни, при дерегистрация и при нова регистрация (след като ФУ е било дерегистрирано временно).

В резултат ФУ отпечатва фискален бон, с Типа на действието, данни за ФУ и ДТ, Регистрационен номер в сървъра на НАП (FDRID), дата и час на събитието.

# **ВИДОВЕ ДОКУМЕНТИ ИЗДАВАНИ ОТ ФУ**

Всички издавани от ФУ документи (бонове) имат заглавна част, съдържаща данни за задълженото лице и обекта, и крайна част, съдържаща рекламен ред, поредния номер на бона, датата и часа на издаването му, типа (фискален, нефискален или служебен), както и индивидуалните номера на ФУ и на ФП.

До момента на въвеждане в експлоатация, всички документи издавани от ФУ имат означение "**НЕФИСКАЛЕН БОН**". Информацията за оборота се запомня само в оперативната памет на апарата.

След въвеждане в експлоатация се издават само фискални бонове или служебни бонове. Информацията за оборота се записва във фискалната памет на апарата.

След въвеждане в експлоатация, при отпечатването на всеки документ, чрез използване на стандартен SHA-1 алгоритъм, се генерира автоматично специално контролно число. Това число се записва и отпечатва в края на бона на два реда с по 20 символа.

След въвеждане в експлоатация, в Контролна Лента на Електронен Носител (КЛЕН) се съхранява пълното съдържание (без графичното и фискалното лого) на всеки отпечатан документ по реда на неговото издаване, с изключение на отчетите на фискалната памет и разпечатките на КЛЕН.

Документите за продажби, за извършени сторно операции, отчетите на ФП и дневния финансов отчет с нулиране и запис във ФП съдържат графично фискално лого и надпис:

# **BO DUCKATEH 50H**

Документи, удостоверяващи служебно въведени/изведени суми, дневния финансов отчет без нулиране (Х отчет), както и документи във връзка с извършване на служебни операции, касаещи отчетността на фискалното устройство (други отчети), имат означение:

# \* СЛУЖЕБЕН БОН \*

В края на всеки фискален бон за продажба /сторно операция, както и при дубликат на същите, се отпечатва уникален двумерен **QR баркод** във вида:

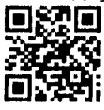

Кодът не се включва при формирането на контролното число и не се отпечатва на копия на документи за продажба/сторно операция от КЛЕН.

В QR баркода се съдържа информация за номер на фискалната памет, номер на документ, дата и час на издаване на документа за продажба/сторно, обща сума на продажба/сторно операцията.

**Внимание!!!** В търговските обекти (по смисъла на Наредба Н-18 на МФ) е разрешено използването само на въведени в експлоатация фискални устройства.

# **ФУНКЦИОНАЛНО ОПИСАНИЕ НА ФУ**

# **ФУНКЦИИ НА ФУ**

ФУ работи под управлението на приложна програма (ПП), комуникирайки с нея по асинхронен сериен канал за връзка (RS232 емулация на такъв през USB или Bluetooth).

Устройството е предназначено да изпълнява предварително определен набор от команди, логически подредени в зависимост от вида на операциите, които трябва да се изпълнят. Приложната програма няма директен достъп до ресурсите на ФУ, но може да получи информация за всички данни, свързани със състоянието на фискалното устройство и фискалната му памет. ФУ изпълнява следните функции:

 Записва и съхранява във ФП под управление на ПП данните от въвеждане в експлоатация на фискалното устройство;

 Записва и съхранява във ФП под управление на ПП коефициентите на 4 до 8 данъчни групи, обозначени с буквите А, Б, В, Г, Д, Е, Ж и З , както и датата на тяхната промяна;

 Записва и съхранява под управление на ПП заглавни редове с информация за собственика;

 Записва и съхранява под управление на ПП данни за 99 департамента с име и принадлежност към данъчна група;

 Записва и съхранява под управление на ПП собствена артикулна база данни с обем 1000 артикула с техните имена, цени, принадлежност към данъчна група и департамент;

Записва и съхранява под управление на ПП данни за 4 вида плащания.

Сверява под управление на ПП дата и и поддържа часовник за реално време;

 Отпечатва под управление на ПП клиентски фискални бонове за продажба /сторно операция с уникален номер на продажба (УНП);

 Записва и съхранява натрупаните от продажби дневни суми по данъчни групи, департаменти, артикули от базата данни, плащания;

 Записва и съхранява данни за броя и стойността на извършениете корекции, отсъпки и надбавки;

 Записва и съхранява данни за извършени служебно въведени и изведени суми в брой;

 Записва и съхранява данни за броя и стойността на извършениете сторно операции от съответния им вид.

 Отпечатва под управление на ПП различни видове фискални и служебни отчети;

 Отпечатва под управление на ПП служебни бонове, включително и за въведени и изведени служебни суми;

Отпечатва под управление на ПП диагностична и друга служебна информация.

ФУ запомня състоянието си и при аварийно отпадане на захранването. Ако по време на печат или при отворен фискален бон отпадне захранването, то след възстановяването му ФУ отпечатва един допълнителен ред:

**\* СПАД НА НАПРЕЖЕНИЕ \***, след което довършва започнатия печат и/или продължава нормална работа.

# **ОТПЕЧАТВАНЕ (ГЕНЕРИРАНЕ) НА ДОКУМЕНТ ОТ ФУ**

Отпечатването на документи (бонове) от ФУ става под управлението на приложна програма ПП. Някой документи могат да бъдат отпечатвани и в автономен режим (без ПП).

#### **Фискални бонове за продажба /сторно операция**

Това са основните документи, издавани от ФУ. В тях се описват продажбите, корекциите, начина на плащане и друга информация.

ФУ позволява два формата на отпечатване на информацията за артикулите в боновете за продажби / сторно операции – детайлен и съкратен. В първия случай информацията за име, количество, единична цена и стойност се отпечатва на отделни редове. Във втория случай информацията за количество, единична цена и стойност се обединява на един ред, а когато количеството е равно на единица (единичната цена и стойността съвпадат) и името на артикула е достатъчно кратко, се отпечатва само един ред с името на артикула и стойността на продажбата. И за двата формата е възможно да се избере вариант с или без отпечатване на стойността на ДДС в бона.

Във ФУ е предвидена възможност за отпечатване на разширен фискален бон фактура / кредитно известие. Издаденият фискален бон притежава следните допълнителни реквизити: пореден номер (генериран автоматично от ФУ в предварително програмиран диапазон) и данни за купувача (наименование, адрес, идентификационен код, ЗДДС №, име на получателя). Формата на описание на продажбите е детайлен, като задължително се отпечатва стойността на ДДС.

Последователността при издаването на фискални бонове за продажби /сторно операции/ е следната:

- Отваря се фискален бон със задаване на УНП (уникален номер на продажба), тип на бона - продажба или сторно, формат на отпечатване (детайлен /съкратен), вид (стандартен /разширен с данни за клиента).

- Описват се действия в бона - продажбите, евентуалните отстъпки и/или надбавки, свободен текст и т.н.

- Извършва се едно или повече плащания.

- Затваря се бона.

#### **Фискални бонове за продажба / сторно операция в електронен вид**

Когато ФУ е регистрирано за работа в електронен магазин е възможно при отварянето на бона за продажба / сторно операция, да бъде указано че същият е в електронен вид. Съдържанието на тези бонове, включително техния QR код, може да бъде изчетено от приложната програма и съхранено на файл.

Тези бонове отговарят изцяло като вид и съдържание на хартиените образци, но не съдържат графично фискално лого. Същите се съхраняват в КЛЕН, като при отпечатването им, преди и след тяхното съдържание, се добавят редове съответно: " **= НАЧАЛО БОН ЕЛЕКТРОНЕН ВИД =**" и "**= КРАЙ БОН ЕЛЕКТРОНЕН ВИД =**".

#### **Работа с валута.**

При определена работа с валута, съответните плащания се приравняват според програмираният курс към плащане "В брой". В този случай, във фискалните бонове за продажба /сторно операция/ допълнително се отбелязват и преизчислените според валутния курс: обща сума; плащания във валута; ресто във валута.

#### **Дубликат на последния издаден фискален бон за продажба / сторно операция**

ФУ има възможност да отпечатва едно копие на последния издаден фискален бон за продажба / сторно операция. Отпечатването се стартира с команда. Издава се служебен бон с надпис "**ДУБЛИКАТ**". Когато се издава дубликат на разширен фискален бон (фактура) надписа "**ОРИГИНАЛ**" се заменя с "**ДУБЛИКАТ**".

# **Бонове за служебно въведени и изведени суми**

ФУ формира касова наличност, обща, и за всеки оператор поотделно. В нея се включват всички получени суми, по отделните видове плащания, както и служебно въведени и/или изведени суми.

Служебните суми се въвеждат (извеждат) с команда, при незапочнат друг бон. Резултата е отпечатване на служебен бон, описващ действието.

# **Отпечатване на свободен текст**

ФУ има възможност да отпечатва свободен текст под управлението на ПП, само в рамките на бон (фискален или служебен). И във двата случая **ФУ автоматично форматира получения текст, като поставя в началото и в края на отпечатвания ред символа `#`**.

# **Служебни бонове със свободно съдържание**

ФУ има възможност да отпечатва под управлението на ПП служебни бонове със свободно съдържание, касаещи отчетността на фискалното устройство. Те могат да съдържат единствено следното съдържание:

- свободен текст, форматиран по указания по-горе начин;

- баркод генериран с команда;
- предварително програмирано във ФУ графично лого.

В тези бонове е възможно текста да бъде отпечатван и завъртян на 90º (по дължина на лентата).

# **Дневен отчет. Дневен финансов отчет с нулиране**

Дневния отчет разпечатва следните регистри:

- **-** Департаментни регистри;
	- **-** За всеки департамент по отделно1) :
		- **-** натрупаните от продажби на артикули, принадлежащи към департамента, обороти по съответните им данъчни групи;
	- **-** Общо оборот от продажби по департаменти;
- **-** Дневни регистри:
	- **-** Брой клиенти;
	- Надбавки брой и стойност<sup>1)</sup>;
	- **-** Отстъпки брой и стойност<sup>1)</sup>;
	- Корекции брой и стойност<sup>1)</sup>;
	- Корекции надбавки брой и стойност<sup>1)</sup>;
	- Корекции отстъпки брой и стойност<sup>1)</sup>;
	- **-** Сторно връщане/рекламация брой и стойност1);
	- **-** Сторно операторска грешка брой и стойност1);
	- **-** Сторно намаление дан. основа брой и стойност<sup>1)</sup>;
	- **-** Получени от оборот продажби суми по съответните плащания 1);
	- Служебно въведени брой и стойност<sup>1)</sup>;
	- **-** Служебно изведени брой и стойност<sup>1)</sup>;
	- **-** Общо налични в брой 1) ;
	- **-** Оборот, Нето стойност и ДДС от продажби за всяка разрешена дан. група;
	- **-** Общ оборот от продажби по данъчни групи;
	- **-** Оборот, Нето стойност и ДДС от сторно за всяка разрешена дан. група;
	- **-** Общ оборот сторно по данъчни групи.

1) отпечатват се само, когато са ненулеви

В края на отчета се отпечатват още:

- **-** Номера на последния документ;
- **-** номера на текущата КЛЕН.

Когато отчета е зададен като "Z" се извършва нулиране на всички отпечатани регистри. Оборотите се записват във ФП. Допълнително се отпечатва информация за:

- **-** Сума оборот, Сума нето ст-с и Сума ДДС натрупани от продажби за целия период от въвеждане в експлоатация на ФУ;
- **-** Сума сторно оборот и Сума ДДС натрупани от сторно операциии (за целия период от въвеждане в експлоатация на ФУ);
- **-** ЕИК по Булстат на Сервизната организация;
- **-** Дата на валидност на сервизния договор;
- **-** поредния N Блок фиск. памет под който е записан отчетът във ФП;
- **-** пореден номер на Нулиране Z.

След отпечатване на дневен финансов отчет с нулиране задължително се проверява изправността на комуникацията с мобилния оператор. Резултата от проверката се отпечатва. При констатирана неизправност на връзката в три поредни финансови отчета работата на ФУ се блокира до установяване на връзка.

Разпечатването на Дневния финансов отчет продължава и след прекъсване на захранването.

При изтекъл (изтичащ до 10 дни) сервизен договор, след дневния отчет с нулиране, се отпечатва допълнителен служебен бон с предупредителен текст и срока на договорa.

#### **Автоматичен дневен финансов отчет с нулиране и запис във ФП**

ФУ генерира автоматично пълен дневен финансов отчет с нулиране и запис във фискалната памет, за всеки календарен ден (за всеки 24 часа) през които в устройството са регистрирани продажби, сторно или служебно въведени операции, в случай че към момента на генериране (23:59:59 часа) не е отпечатан отчет по инициатива на оператора.

Ако след последния отпечатан (генериран) отчет не са регистрирани продажби, сторно или служебно въведени операции, следващ автоматичен отчет не се генерира.

В случай че в момента на генериране на отчета устройството е в неработен режим (изключено), то тогава отчета се генерира веднага след включването му, като датата на отчета съответства на деня, в който последно са регистрирани продажби, сторно или служебно въведени операции.

В случай че към момента на генериране ФУ е в състояние на отворен бон за продажба/сторно и същия не се приключи до 23:59:59 часа, то отчета се генерира веднага след приключването на бона, а отвореният фискален бон се записва в КЛЕН с датата и часа на отварянето му.

При зададен параметър за задължително отпечтаване, след генериране на отчета, ФУ автоматично го отпечтава.

Автоматичният отчет се записва в КЛЕН, като се съдържа информация за начина на формирането му. Така при отпечатване копие на съответния бон за автоматичен дневен отчет от КЛЕН, преди и след бона се добавят редове съответно: " **= НАЧАЛО АВТОМАТИЧЕН ОТЧЕТ =**" и "**= КРАЙ АВТОМАТИЧЕН ОТЧЕТ =**".

#### **Отчет по артикули X, Z**

Разпечатват се оборота и продаденото количество за всеки артикул с ненулев оборот за периода от предходния артикулен отчет с нулиране. Когато отчетът е зададен като "Z", регистрите се нулират.

#### **Отчет по оператори X, Z**

Разпечатват се регистрите за суми за всеки един оператор по отделно за периода от предходния операторски отчет с нулиране. Когато отчета е зададен като "Z", регистрите се нулират.

#### **Отчет по клиенти X, Z**

Разпечатва се справка за издадените фактури по клиенти за периода от предходния клиентски отчет с нулиране. Когато отчета е зададен като "Z", регистрите се нулират.

#### **Стандартизирани отчети на фискалната памет**

Отчетите извършват четене и отпечатване на оборотите и специалните събития, записани във фискалната памет, за зададен период. Периодът може да бъде по дати или по номера на блокове във ФП. Възможни са детайлен и съкратен отчет. Детайлният отчет включва печат на данни за всички дневни отчети за периода, а при съкратения отчет се отпечатват само сумарните обороти за периода и номерата на блоковете и датите на записа им.

# **Допълнителни отчети на фискалната памет**

Отчетите извършват четене и отпечатване на допълнителни данни, записани във фискалната памет за зададен период. Възможни са служебен отчет (само специалните събития за периода) и отчет по плащания.

#### **АВТОНОМЕН РЕЖИМ НА ФУ**

Това е режим, в който ФУ извършва действия (отпечатва документи) без да е необходимо управление от приложна програма. С помощта на тези действия е възможно установяване на състоянието на устройството (готовност за работа, състояние на фискалната памет, регистрирани обороти след последния дневен отчет с нулиране и др.).

За да се влезе в автономния режим е необходимо да се изключи и включи ФУ, като при включването се задържа натиснат бутона за придвижване на хартия След инициализация ФУ издава поредица от подсещащи звукови сигнали, след което натиснатия бутон следва да се отпусне.

ФУ отпечатва меню с възможните действия, според това дали е в състояние на отворен служебен или фискален бон.

Натискането на бутона води до избор на действие, като ФУ отпечатва текущия избор. Задържането на бутона до издаването на звуков сигнал и отпускането му води до стартиране на някое от следните възможни действия.

- **-** Отпечатване на бон за диагностика;
- **-** Отпечатване на X отчет;
- **-** Отпечтаване на пълен съкратен отчет на ФП;
- **-** Конфигуриране на BlueTooth (разрешение, забрана, премахване на свързани ува);
- **-** Изход от автономния режим.

Ако ФУ е в състояние на отворен бон, при влизането в автономния режим не се изписва никакво съобщение. Задържането на бутона до издаването на звуков сигнал и отпускането му води до **Затваряне на отворения бон** (с плащане в брой, ако бона е фискален). След затварянето на бона, ФУ автоматично излиза от автономния режим.

**Внимание!!!** Докато ФУ е в автономен режим е невъзможно възприемането на команди от ПП. Използвайте функцията изход или изключете и включете устройството отново.

# **ОТДАЛЕЧЕН ДОСТЪП. АКТУАЛИЗАЦИЯ НА ФЪРМУЕРА**

Към ФУ има изграден отдалечен достъп чрез data SIM картата на ДТ. Посредством него са възможни: актуализация на фърмуера; сервизно обслужване, програмиране на параметри и четене на данни от ФУ по заявка на собственика.

При наличие на нова актуализация, ФУ автоматично влиза в автономен режим, изписвайки съобщение за налична нова актуализация. Натискането на бутона бутона за придвижване на хартия, води до избор на действие, като ФУ отпечатва текущия избор. Задържането на бутона до издаването на звуков сигнал и отпускането му води до стартиране на едно от следните възможни действия.

- **-** Потвърждение на актуализацията;
- **-** Изход от автономния режим.

След успешна актуализация, ФУ автоматично изпраща към сървъра на НАП съобщение за промяна, след което разпечатва съответния бон, както и диагностичен служебен бон, в който е отразена новата програмна версия. Този бон, следва да бъде прикрепен към паспорта на ФУ.

# **ПРИМЕРНИ ДОКУМЕНТИ ОТПЕЧАТВАНИ ОТ ФУ**

**Бонове за регистрация в сървъра на НАП**

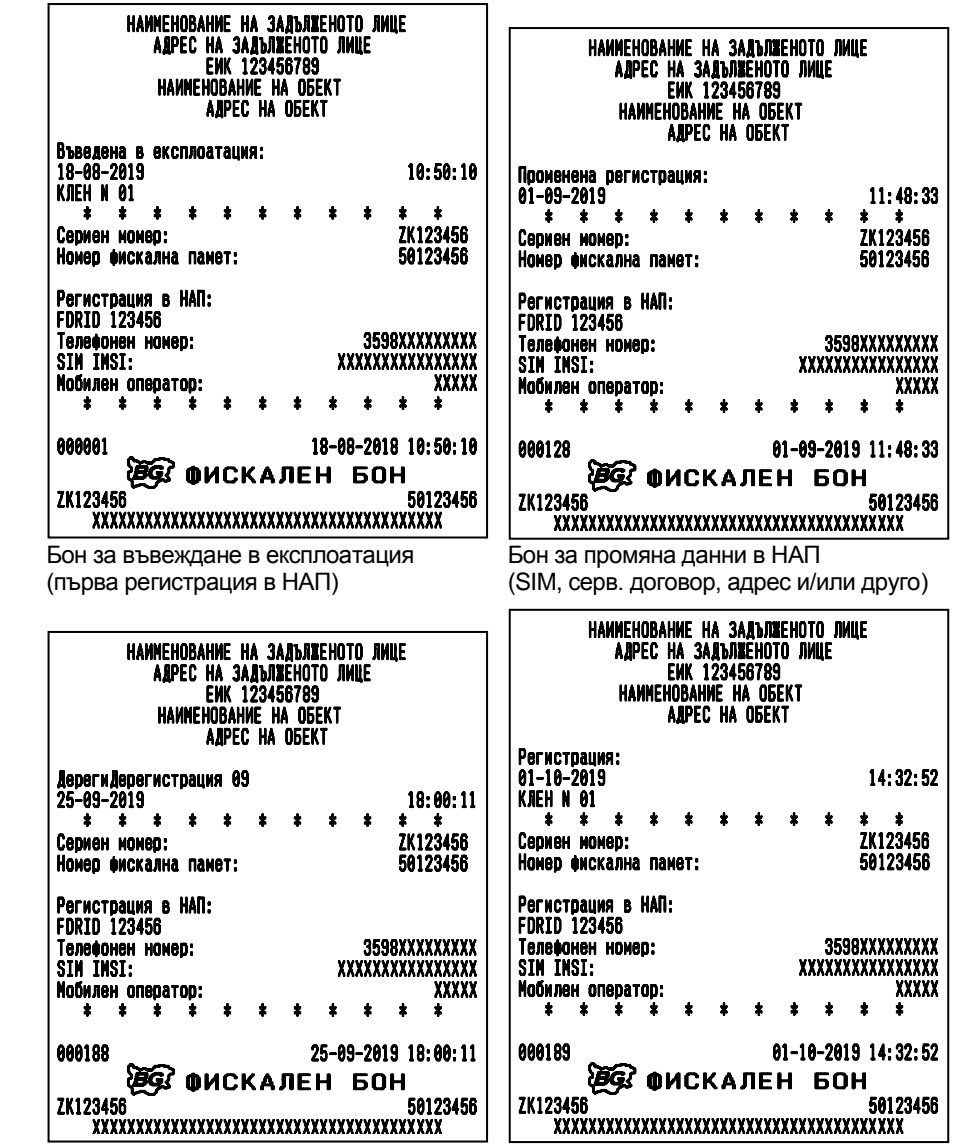

Бон за дерегистрация Бон за последваща регистрация

Всички бонове касаещи данни за регистрация в НАП се предхождат от разпечатване на всички данни за регистрацията (имена, адреси, кодове и т.н.). Когато ФУ е регистрирано в НАП тази информация е оформена в служебен бон.

Бонове за продажби

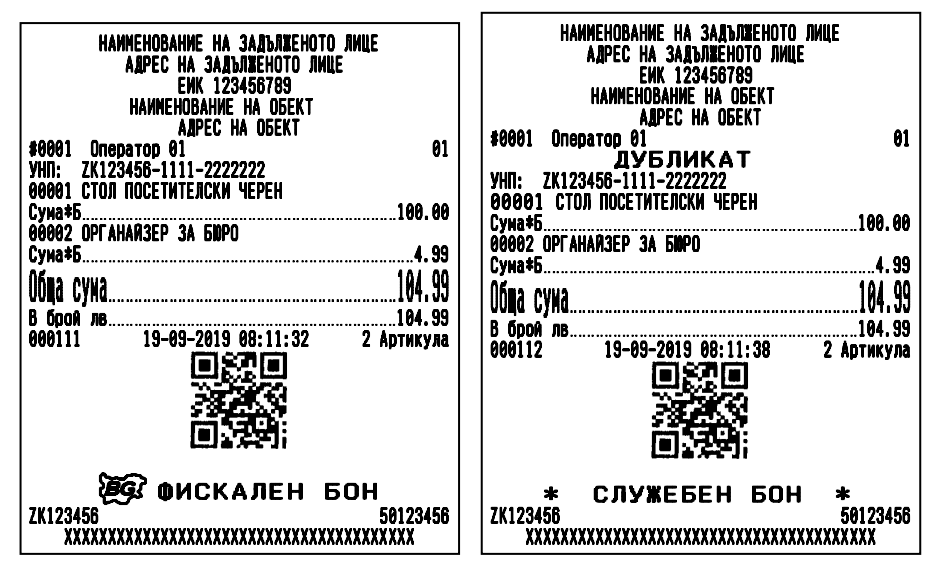

съкратен формат, без ДДС в бона, продажби артикули с ед. количество

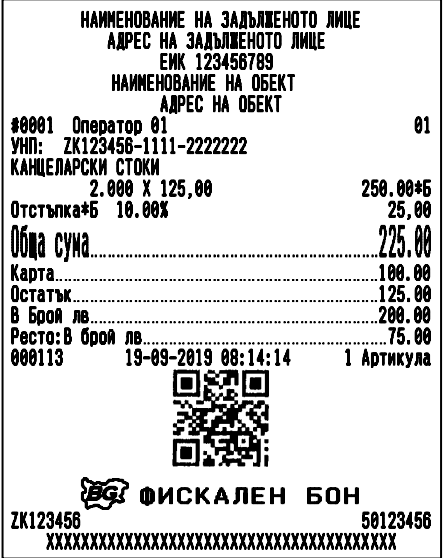

съкратен формат. без ДДС в бона. продажба артикул от ПП, кол. ≠ 1 отстъпка, смесено плащане, ресто дубликат на предходния бон

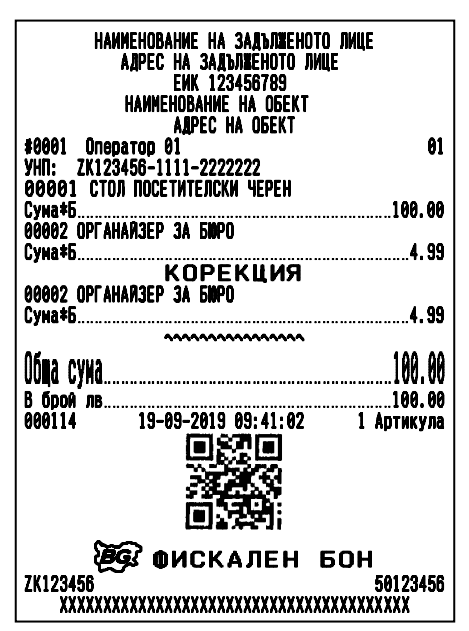

съкратен формат, без ДДС в бона, корекция в бона

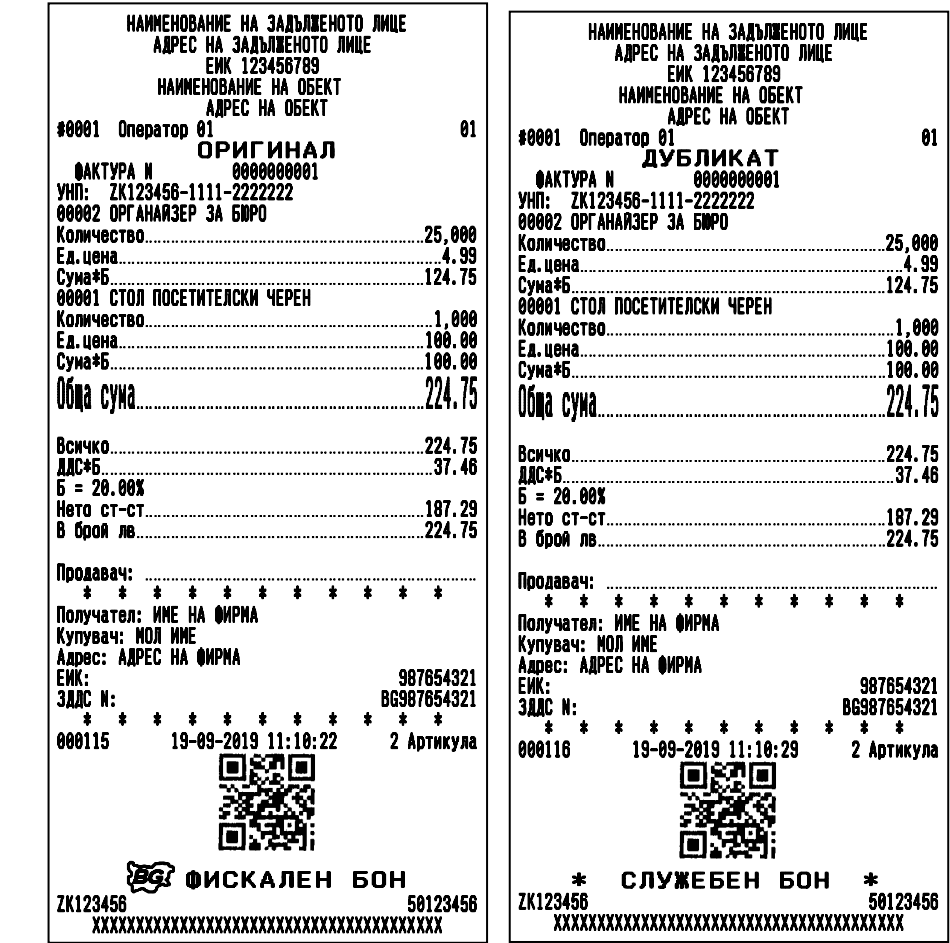

разширен фискален бон (Фактура), разширен фискален бон (Дубликат) детайлен формат, ДДС в бона, уникален номер на продажба (УНП)

#### **Бонове за служебно въведени / изведени суми**

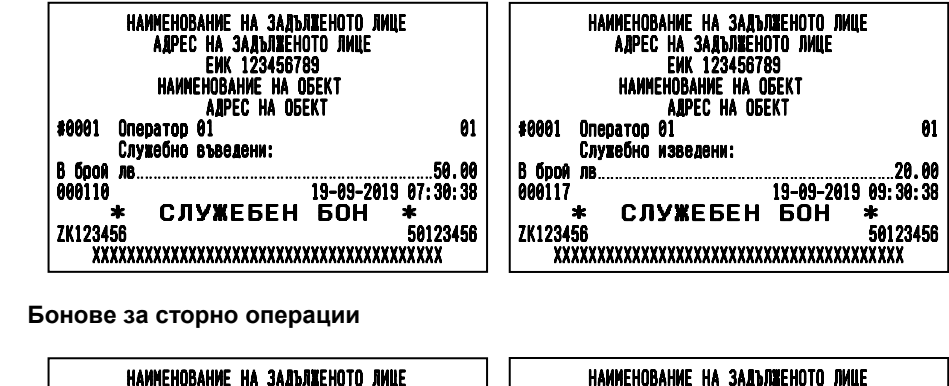

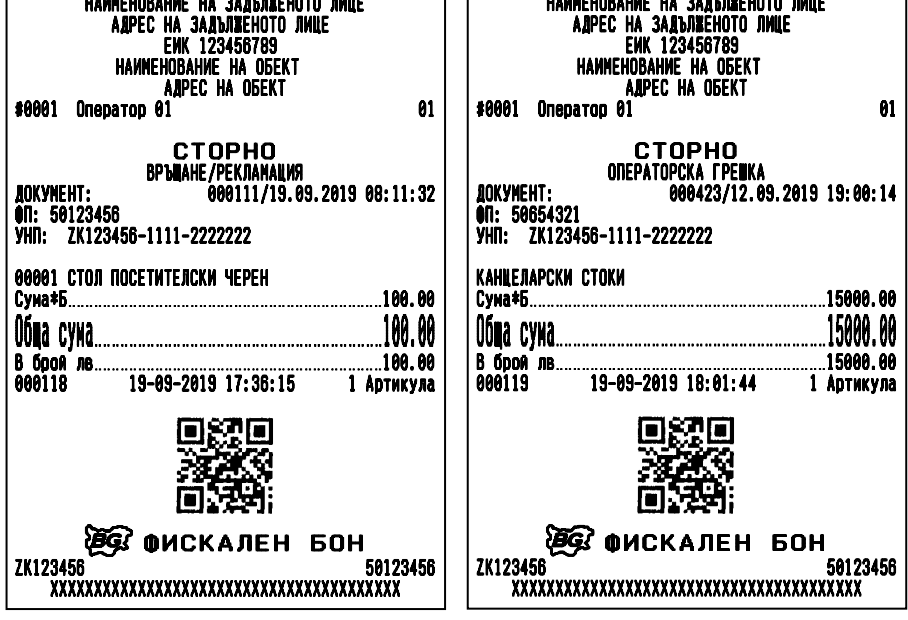

сторно връщане рекламация сторно операторска грешка

#### Бонове при определена работа с валута

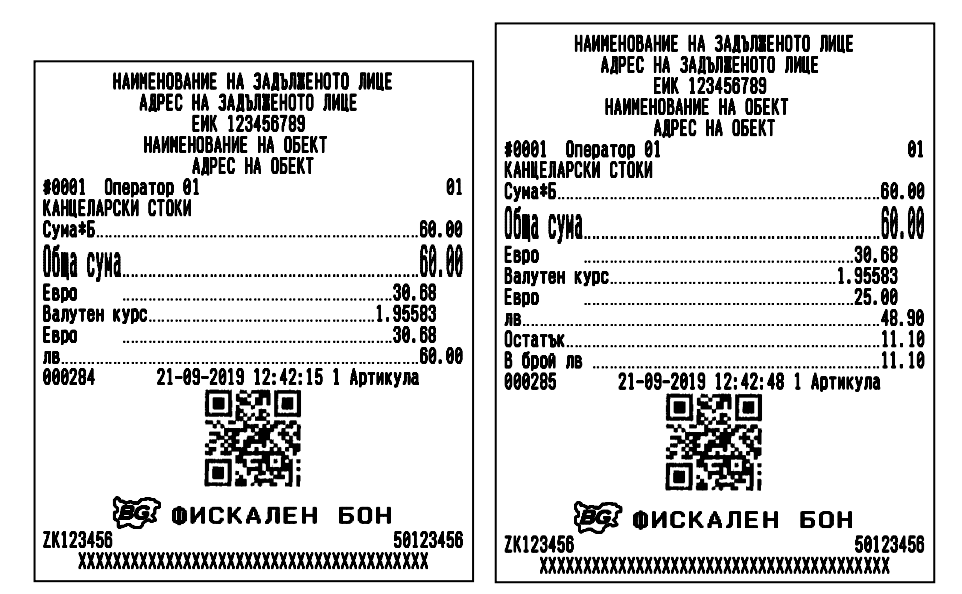

плащане с точната сума във валута

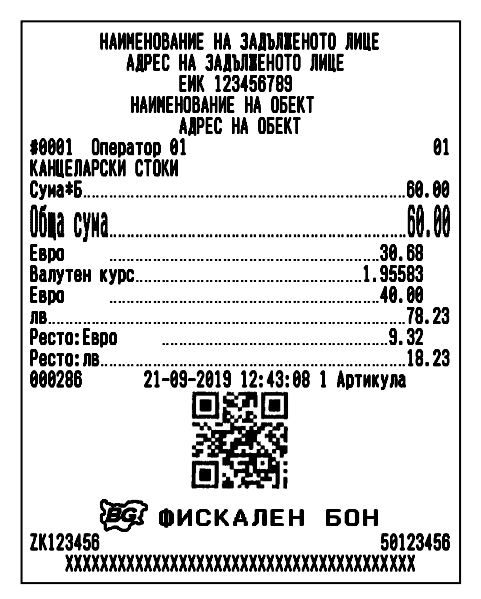

плащане с по-голяма сума във валута и връщане на ресто във валута

плащане с по-малка сума във валута и плащане на остатъка в брой

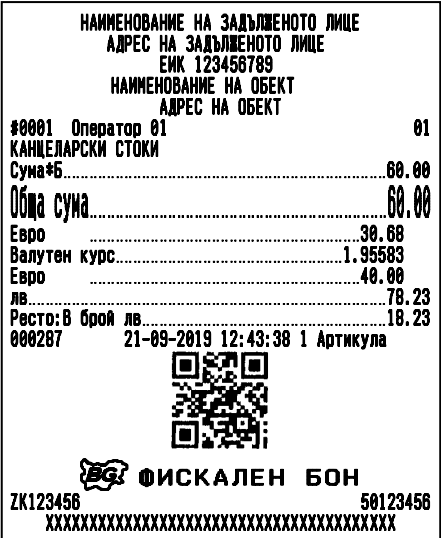

плащане с по-голяма сума във валута и връщане на ресто в брой

# **Дневни отчети**

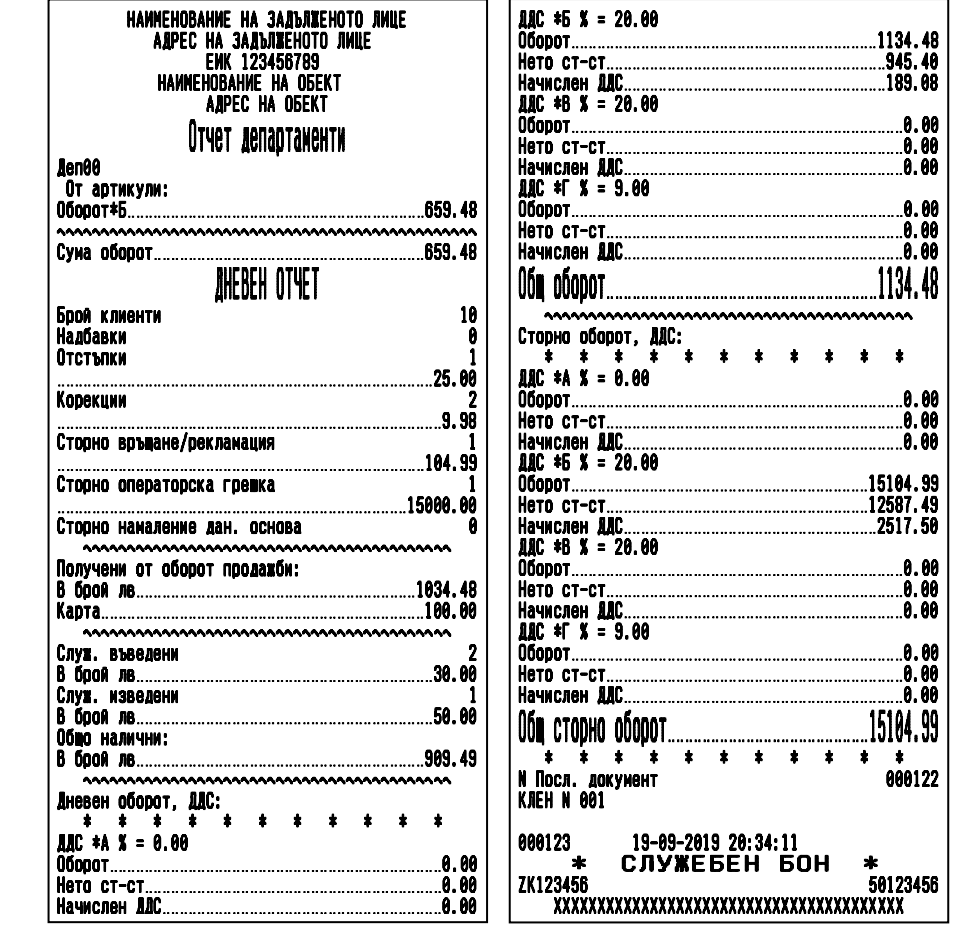

дневен отчет (X отчет)

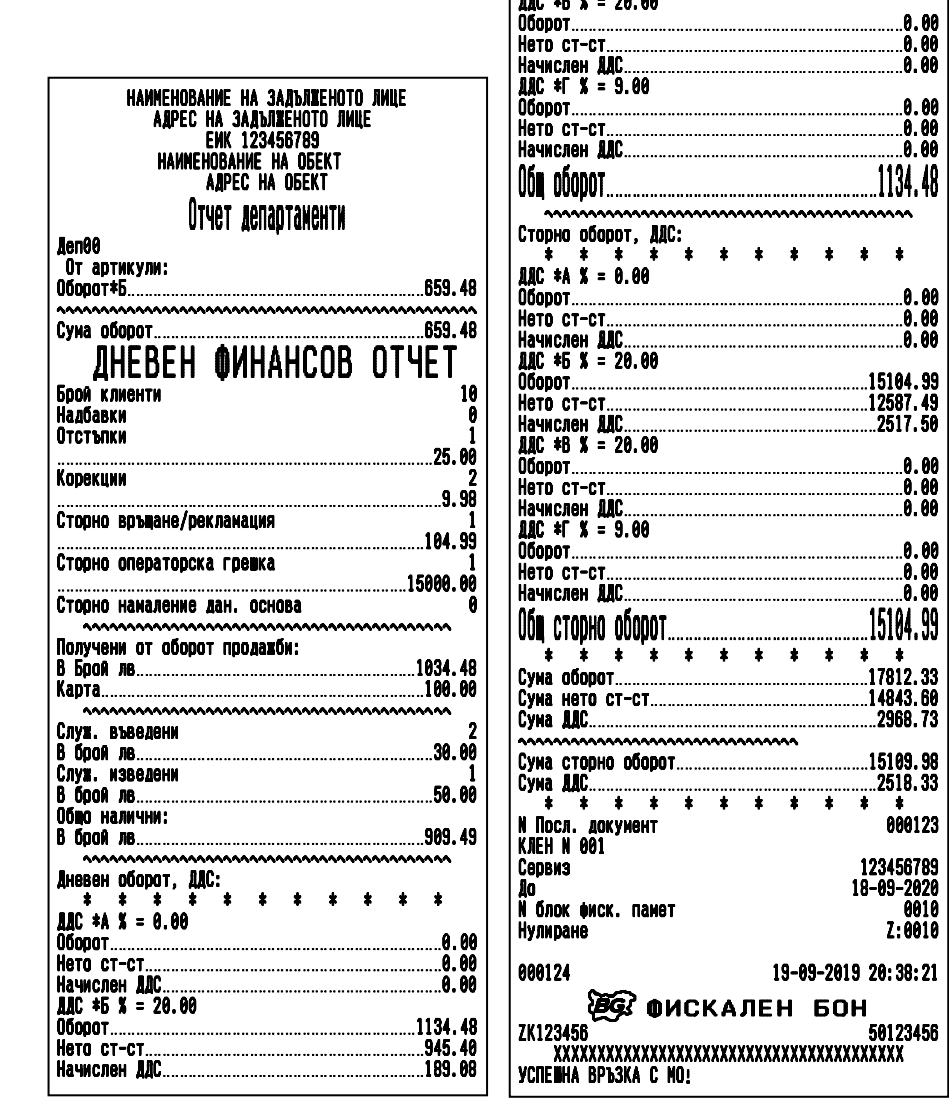

0 134.48 ~~~~~~~~~~~~~~~~~~~~~~~~~~~~~~~~~~~~~~~~ ~~

.........0.00

 $15104.99$ 

**000123** 

Z:0010

дневен финасов отчет с нулиране и запис във ФП (Z отчет)

# Отчети на ФП

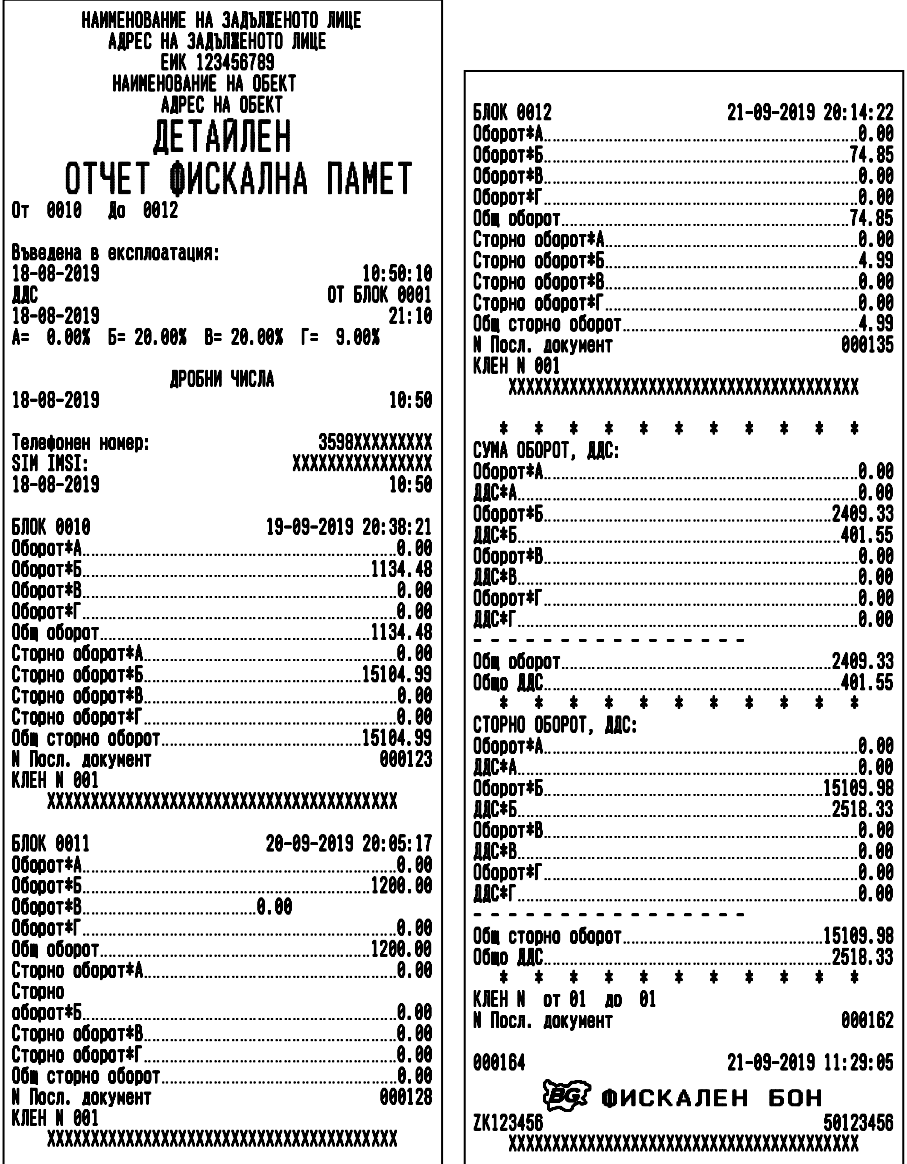

Детайлен отчет на фискалната памет по зададени начален и краен номер блок ФП

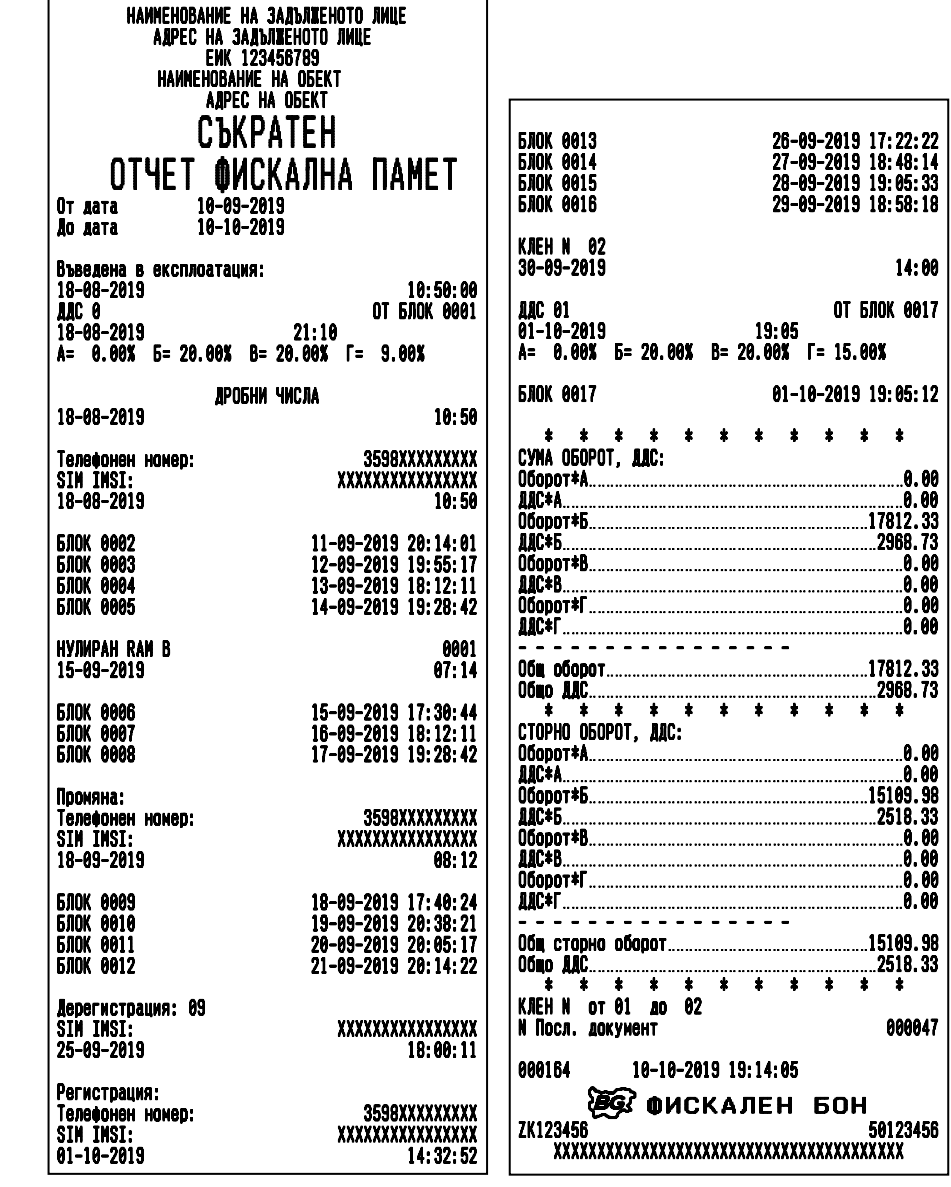

Съкратен отчет на фискалната памет по зададени начална и крайна дата

Отчети на КЛЕН

| НАИМЕНОВАНИЕ НА ЗАДЪЛЖЕНОТО ЛИЩЕ                                                                                                    |                                                                                                    |
|----------------------------------------------------------------------------------------------------|----------------------------------------------------------------------------------------------------|
| АДРЕС НА ЗАДЪЛЖЕНОТО ЛИЩЕ                                                                                                    |                                                                                                    |
| EWK 123456789                                                                                                    |                                                                                                    |
| HAMMEHOBAHME HA OGEKT<br>AAPEC HA O6EKT                                                                                                    |                                                                                                    |
| ОТЧЕТ КОНТРОЛНА ЛЕНТА                                                                                                    |                                                                                                    |
| 000110<br>OT<br>0ox                                                                                                    |                                                                                                    |
| бон 000117<br>Ao                                                                                                    |                                                                                                    |
|                                                                                                    |                                                                                                    |
|                                                                                                    |                                                                                                    |
| НАММЕНОВАНИЕ НА ЗАДЪЛЖЕНОТО ЛИЩЕ<br>- АДРЕС НА ЗАДЪЛЖЕНОТО ЛИЩЕ<br>- НАММЕНОВАНИЕ НА ОБЕКТ<br>- ПАММЕНОВАНИЕ НА ОБЕКТ<br>Оператор от<br>Служебно въваеми:<br>Служебно въваеми:<br>80001<br>61.                                                |                                                                                                    |
| <b>B</b> Spon<br>000110                                                                                                    |                                                                                                    |
| 50123456                                                                                                    |                                                                                                    |
|                                                                                                    | HAMMEHORAHME HA SABANTENGTO AMLE<br>APER CHANGSASS COMPANY<br>HAMEHORAHME HA OBEKT<br>HAMEHORAHME HA OBEKT<br>TO APER CHANGE HA OBEKT<br>TO APER CHANGE COMPANY<br>81                                                                                                    |
|                                                                                                    |                                                                                                    |
|                                                                                                    |                                                                                                    |
| HAMMENOBAHME HA SARAREHOTO MILE<br>ADEN HAMMENOBAHME HA SARAREHOTO<br>HAMMENOBAHME HA OBEKT<br>9001 DROBSTOP BAPEC HA OBEKT<br>20081 COMBETOR HALLER SARARETION TODE THE REAL OF CONTRACT<br>COMBETON TODE THE REAL OF COMBET<br>61           |                                                                                                    |
|                                                                                                    |                                                                                                    |
|                                                                                                    |                                                                                                    |
| Обща сума                                                                                                    |                                                                                                    |
| <b>B BOOM AS AND THE READ OF A SECOND ASSAULT AND ASSAULT AND SUPPORT OF A SECOND ASSAULT AND ASSAULT AND ASSAULT</b><br><b>BOOM AS A BOOM ASSAULT AND A SECOND ASSAULT AND ASSAULT AND ASSAULT AND ASSAULT AND ASSAULT AND ASSAULT AND </b>  |                                                                                                    |
|                                                                                                    |                                                                                                    |
|                                                                                                    | <b>Roogeneave Maria Communication</b><br>Romy varies: NDHE NA OMPHA<br>Appois: ARD RINA OMPHA<br>Appois: ARPEC NA OMPHA<br>EMA: w.                                                                                                    |
|                                                                                                    |                                                                                                    |
|                                                                                                    | <b>SR7PF4321</b><br>ЭДДС м.                                                                                                    |
|                                                                                                    | ВG907654321<br>- 2 Артикула<br>eee115<br>۰<br>19-09-2019 11:10:22                                                                                                    |
|                                                                                                    | <b>ФИСКАЛЕН БОН – КОПИЕ</b><br>50123456                                                                                                    |
|                                                                                                    |                                                                                                    |
| 00ma cyna<br>8.000ma cyna - 19-89-2010 00:11:30<br>8.000ma - 19-89-2010 00:11:30<br>77133458 - CHYMEBEN 50H - KONNE + 50133458                                                                                                    |                                                                                                    |
| 50123456<br>ZK123456<br>xxxxxxxxxxxxxxxxxxxxxxxxxxxxxxxxxxxxx                                                                                                    |                                                                                                    |
| HAMMEHOBAHME HA SARABERIDO MARE<br>MARE HA SARABERIDO MALE<br>HAMARE HA SARABERIDO MALE<br>HAMARE HA SARABERIDO MALE<br>19800 1 Oneparton 01 - 12222222<br>XAHILEJAPCSA 60104<br>KAHILEJAPCSA 60104<br>A SARABERIDO 10 - 12222222<br>OTETHING | 61                                                                                                    |
|                                                                                                    |                                                                                                    |
| 61                                                                                                    |                                                                                                    |
| 250.00*5                                                                                                    |                                                                                                    |
| 25,60                                                                                                    |                                                                                                    |
|                                                                                                    |                                                                                                    |
|                                                                                                    |                                                                                                    |
| 50123458<br>ZK123456                                                                                                    |                                                                                                    |
|                                                                                                    |                                                                                                    |
|                                                                                                    |                                                                                                    |
|                                                                                                    |                                                                                                    |
|                                                                                                    | $\begin{array}{r} \textbf{987654321} \\ \textbf{1:18:28} \\ \textbf{1:18:28} \\ \textbf{2:18:28} \\ \textbf{3:18:28} \\ \textbf{4:18:28} \\ \textbf{5:18:28} \\ \textbf{6:28:28} \\ \textbf{7:18:28} \\ \textbf{8:28:28} \\ \textbf{9:28:28} \\ \textbf{1:28:28} \\ \textbf{1:28:28} \\ \textbf{1:28:28} \\ \textbf{1:28:28} \\ \textbf{1:28:28} \\ \textbf$<br>$\bullet$ |
|                                                                                                    | * * * * * * *<br>19-09-2019 11:10:29<br>* Cлушебен бон – копие *<br>.<br>2 Артикула<br>eeeī16 -                                                                                                    |
|                                                                                                    |                                                                                                    |
| CONCIDENTIAL CONTRACTOR CONTRACTOR CONTRACTOR CONTRACTOR CONTRACTOR CONTRACTOR CONTRACTOR CONTRACTOR CONTRACTOR CONTRACTOR CONTRACTOR CONTRACTOR CONTRACTOR CONTRACTOR CONTRACTOR CONTRACTOR CONTRACTOR CONTRACTOR CONTRACTO                  |                                                                                                    |
|                                                                                                    |                                                                                                    |
| в Боля и последник и представительно представительно представительно представительно представительно представи<br>Технология — Весклен БОН — копис — разрешение — разрешение — разрешение — разрешение — разрешение — разрешение              | 50123456                                                                                                    |
| ZK123456                                                                                                    | 20-09-2019<br>08:41:05                                                                                                    |

Отчет на КЛЕН по зададени начален и краен номер на бон (1/2 висок шрифт на съдържанието)

# **Други отчети на ФУ. Диагностичен бон**

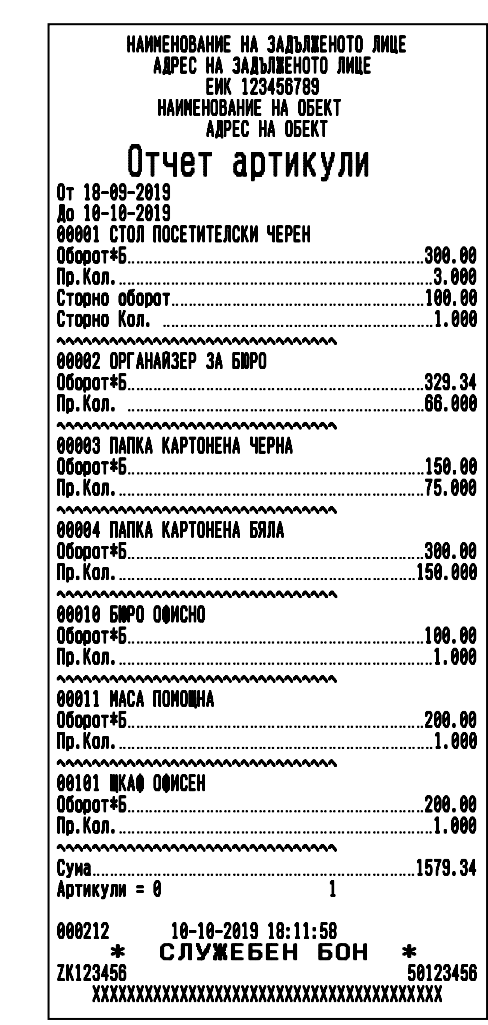

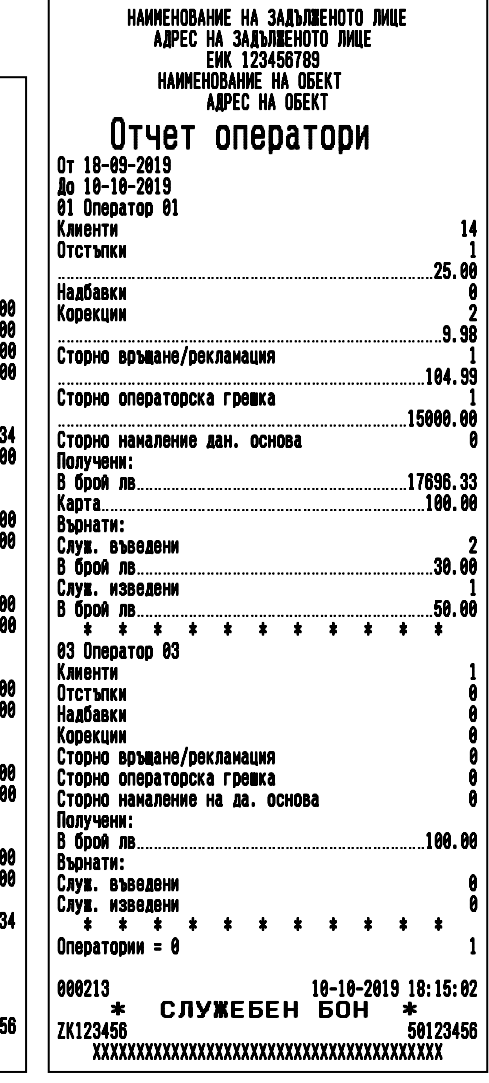

Артикулен отчет с нулиране Операторски отчет с нулиране

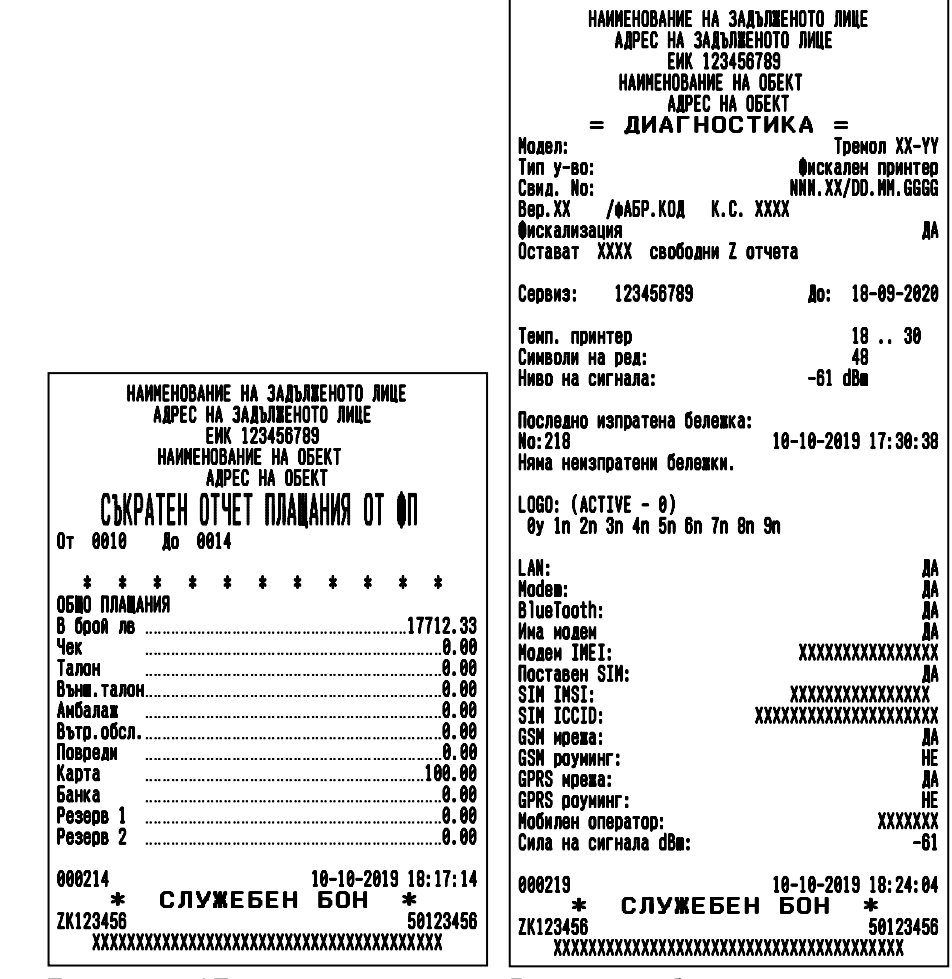

Плащания от ФП Плащания от ФП

# **ПРОТОКОЛ ЗА КОМУНИКАЦИЯ СЪС ФУ**

Типът на обмена на данни с ФУ е Master / Slave. Инициатор на комуникацията винаги е ПП. ФУ изпълнява командите, изпратени му от приложната програма и връща съобщение, зависещо от резултата.

Командите от протокола условно могат да бъдат разделени на няколко групи според тяхните характерни особености: общи команди; фискални команди; команди за програмиране; команди за четене на данни от регистрите на ФУ; команди за отпечатване на отчети и команди за операции с бонове.

Характерно за всички е, че изпълнението им става веднага след изпращането при наличие на необходими условия и при спазването на съответните ограничения и блокировки.

Съществена особеност на протокола е начина на издаване на фискални бонове: първо се отваря фискален бон; регистрират се продажби и/или други операции (отстъпки, надбавки, корекции, свободен текст и др.); накрая се извършва плащане (едно или повече, достатъчни за покриване на общата сума в бона), след което бона се затваря. За удобство е предвидена и команда, предизвикваща две действия - плащане със сума в брой равна на дължимата и последващо затваряне

Подробно описание на протокола за обмен е налично в уебсайта на производителя[: https://tremol.bg/bg/support/protocol-descriptions](https://tremol.bg/bg/support/protocol-descriptions)

За улеснение на програмистите е създадена библиотека от команди за работа с ФУ **TREMOL**, с общото наименование **ZFPLаb**.

Софтуерният пакет **ZFPLab** е автоматизирано решение за генериране на библиотеки за основните програмни езици /C#, Java, Visual Basic, JavaScript, Python, други) и адаптиране на различни платформи (Win, Linux, Android, Web browser).

Последната версия може да бъде открита в уебсайта на производителя [https://tremol.bg/bg/support/zfplab/bg,](https://tremol.bg/bg/support/zfplab/bg)

Пакетът съдържа и ръководство за програмиста, описания на протокола, потребителски интерфейс и демо приложения на основните команди на различни програмни езици.

# **ПРИЛОЖНА ПРОГРАМА ЗА ПРОГРАМИРАНЕ И ОТЧИТАНЕ НА ФУ**

С цел улесняване на клиентите, е създадена безплатна потребителска приложна програма *FPUser2019.exe* за програмиране и извършване на отчети на ФУ (включително задължителните такива по смисъла на Наредба Н-18 / 13.12.2006г. на МФ).

Тази програма е налична в уебсайта на производителя: <https://tremol.bg/bg/support/user-software> под името "Потребителски софтуер за фискални принтери 2019".

# **РАБОТА С ПРОГРАМАТА FPUSER2019.EXE**

При стартиране програмата автоматично разпознава наличието на свързано устройство **TREMOL**, към някой от портовете на компютъра. Проверяват се всички хардуерни и/или виртуални (USB или Bluetooth VCP) серийни комуникационни портове.

Когато ФУ не е открит се извежда съответното съобщение в долната лента, а полетата със сериен номер, фискален номер и т.н. остават непопълнени.

Чрез избор на номер комуникационен порт и бодова скорост на комуникация е възможно ръчно указване на порта, към които е свързано ФУ.

**Внимание!!!** Всички действия с програмата, изискват наличието на съответните условия за изпълнение от страна на фискалното устройство. Така например при липса на хартия не могат да бъдат извършвани отчети и т.н. При опит за стартиране на една или друга операция и невъзможност за изпълнението й, програмата извежда екран с описание на причините.

Условно програмата работи в 3 режима (менюта), а именно "Отчети" (началния екран), "Състояние" и "Програмиране". Превключването между тях се извършва чрез кликване върху съответния надпис.

При открито устройство в готовност за изпълнение на команди се показва следния екран:

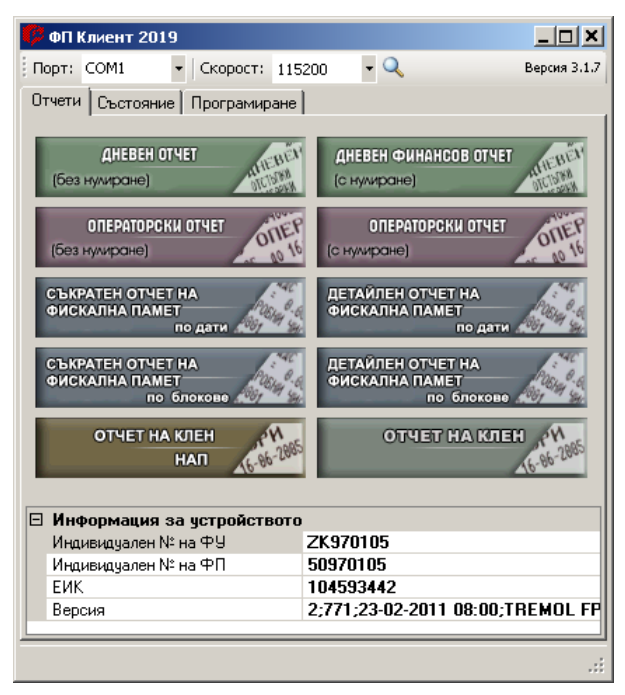

#### **Отчитанe на ФУ**

Началния екран на програмата е именно меню "Отчети".

#### **Дневен финансов и операторски отчет**

С кликването върху съответния бутон директно могат да бъдат извършени "ДНЕВЕН ФИНАНОВ ОТЧЕТ" и "ОПЕРАТОРСКИ ОТЧЕТ", съответно с или без нулиране. При наличие на съответните условия ФУ отпечатва избрания отчет.

#### **Отчети на Фискалната Памет**

Във фискалната памет се съдържа информация за натрупаните обороти от продажби и сторно операции по данъчни групи, оформени като блокове с поредни номера и дати. Освен натрупващите блокове във ФП се записват и други, отразяващи следните събития: въвеждане в експлоатация; смяна на SIM карта; промяна в регистрация; промяна на данъчните ставки; смяна на формата на числата; нулиране на оперативната памет (нулиран RAM); Повреден КЛЕН; Смяна КЛЕН.

В отчетите на ФП оборота от групи от А до Г се отпечатва винаги дори да е нулев. Оборотите от останалите групи се разпечатват само ако в периода, за който е отчета, не са били забранени (за тях е програмирана данъчна ставка).

Внимание !!! Отчетите на ФП следва да бъдат извършвани ежемесечно и ежегодно с цел обобщаване на дневните отчети. Те представляват важен документ и следва да бъдат съхранявани по начина и в предвидения от нормативните уредби срок.

Отчетите на фискалната памет по дати или по блокове изискват въвеждане на входна информация за периода (начална и крайна дата съответно начален и краен номер на блок от ФП) и потвърждаване (стартиране на отчета) с бутон "Избор". Избор на период по дати: Избор на дата от календара

#### *Фискален принтер TREMOL FP21 версия 01*

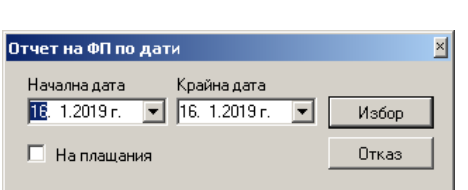

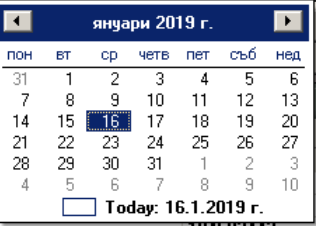

#### Избор на период по блокове:

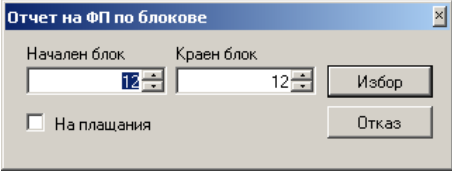

При отчет по плашания от ФП трябва да се включи отметката "На плащания".

#### **Отчети на КЛЕН**

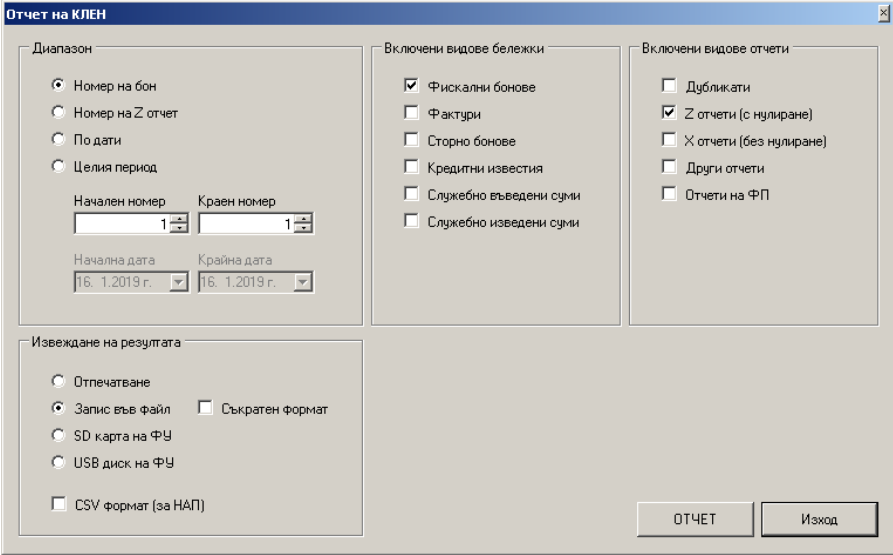

Отчетите на КЛЕН позволяват отпечатването (съхраняването на файл) на копия на издадените документи от ФУ.

В КЛЕН се записва информация за всеки издаден документ (бон), независимо от вида му, с изключение на боновете за отчет на ФП.

Всички бонове се буферират в КЛЕН във вида, в който са отпечатани (заглавна част, съдържание, край, рекламни редове). За всеки буфериран документ се генерира контролно число, което се записва и отпечатва в края на документа. Контролното число не обхваща рекламното графично лого в началото на бона, както и QR баркод и надписа (ख़ेंब्र) фискален бон (фискалното лого) в края му.

Копията на разпечатваните бонове имат надпис съответно "ФИСКАЛЕН БОН - КОПИЕ" и "СЛУЖЕБЕН БОН - КОПИЕ".

За удобство и прегледност, когато в зададения период за четене на КЛЕН има бонове за отчети на ФП, то за тях се добавя само един ред със номера на бона и текст "ОТЧЕТ ФИСКАЛНА ПАМЕТ".

Отчетите на КЛЕН изискват въвеждане на информация за периода (по номер на бон, по номер на Z отчет, по дати, целия период), избор на включено съдържание (видове бонове и/или отчети) и избор на дестинация (отпечатване от ФУ, запис във файл).

Форматът на КЛЕН може да бъде пълен (текстови), съкратен или структуриран (CSV).

# **Отчет на КЛЕН НАП**

Това е операция за изчитане на информацията от КЛЕН в структуриран вид. Изисква се въвеждане на входна информация за периода, включено съдържания и определяне на носителя върху който да се запише файла.

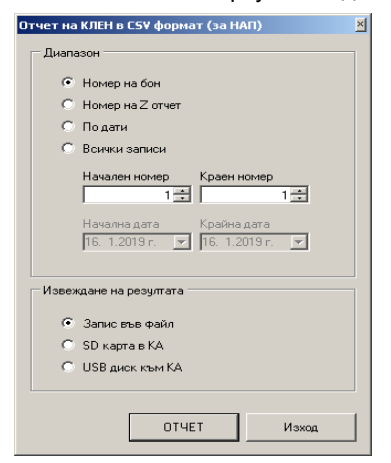

# **Преглед на състоянието на ФУ**

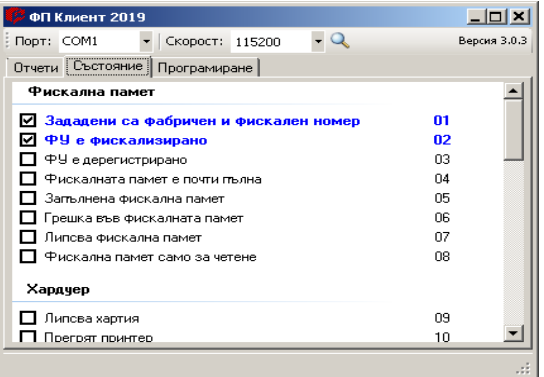

Посредством меню "Състояние" е възможно детайлно да бъде установено моментното състояние на ФУ. Показания прозорец показва информация за статуса на устройството, обособена в 5 групи според общ признак, а именно: Фискална памет; Хардуер; Бон; Отчети и Параметри. Примерен изглед на меню "Състояние"

Най-общо когато някое от статусните състояния е установено, то чек полето пред съответния ред е отбелязано, а самия надпис е удебелен. Цвета на надписа от своя страна дава допълнителна информация за типа на установеното състояние, а именно:

- **- Син** цвят нормално състояние, което задава режима на работа на ФУ. Например: "ФУ е фискализирано";
- **- Зелен** Цвят нормално състояние, което обаче може да доведе до невъзможност за изпълнение на някои действия. Например "Ненулев дневен отчет";
- **- Червен** цвят състояние на обратима или необратима грешка. Например "Липсва хартия" е обратима а "Грешка в RAM" е необратима и изисква намеса на сервизната организация.

# **Програмиране на ФУ**

В последното меню "Програмиране" са обхванати основните потребителски настройки на ФУ. Отделните подменюта няма да бъдат описвани детайлно, тъй като са достатъчно интерактивно изпълнени.

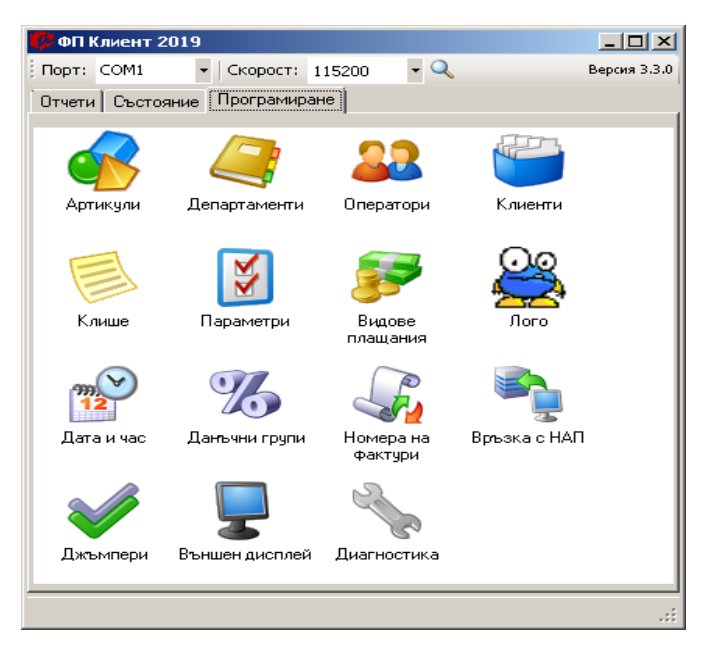

**Внимание!!!** Промяната на Клише, Плащания и Данъчни групи, представляват важна настройка на фискалното устройство - програмирайте само при необходимост